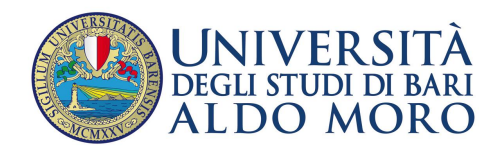

Direzione Risorse Finanziarie

# Linee guida e istruzioni operative finalizzate alla configurazione ed al corretto utilizzo delle Unità Previsionali di Base (UPB)

Dicembre 2018

#### 1. Premessa

L'unità previsione di base (di seguito denominata UPB) è uno dei più importanti strumenti forniti dal software gestionale *Easy*. Esso rappresenta il principale centro di imputazione di tutte le operazioni contabili, siano esse previsionali, finanziarie, economiche o patrimoniali ed è essenziale per la tenuta di una contabilità ordinata e corretta.

Ordinata perché la UPB consente di poter facilmente individuare e tracciare tutte le operazioni contabili omogenee finalizzate ad un'unica azione, programma o progetto.

Corretta perché consente, con una opportuna configurazione nel software Easy, di poter gestire in maniera automatizzata i progetti di durata pluriennale attraverso il metodo della commessa completata, di cui si dirà più avanti.

L'obiettivo di questa informativa è pertanto quello di fornire, in primo luogo, indicazioni operative e suggerimenti generali in merito al corretto utilizzo della UPB al fine di agevolare l'omogeneizzazione dei processi contabili, nonché di guidare i responsabili della contabilità a configurare al meglio le UPB su cui si applica il richiamato metodo della commessa completata.

#### 2. UPB "specifiche" – Creazione e utilizzo

Ad ogni operazione contabile registrata sull'applicativo Easy deve essere necessariamente associata almeno una UPB, sia essa di tipo generale (es. UPB *Ateneo*), di raggruppamento (es. *Dipartimento di..., Centro di…*) o specifica (es. UPB *Progetto X*)*.*

L'utilizzo di UPB specifiche è fortemente raccomandato nel caso in cui l'operazione registrata nel gestionale *Easy* sia finalizzata ad un'unica azione, programma, progetto o si riferisca ad un insieme di operazioni delimitate nel tempo (ad esempio movimentazioni relative alla dotazione ordinaria di un determinato anno).

Di seguito si fornisce un elenco esemplificativo, non tassativo, di casi in cui è raccomandata la creazione di UPB specifiche:

- 1) Dotazione ordinaria (se si ritiene opportuno, si possono creare UPB specifiche per ciascun anno).
- 2) Miglioramento della didattica (se si ritiene opportuno, si possono creare UPB specifiche per ciascun anno).
- 3) Esigenze delle biblioteche (se si ritiene opportuno, si possono creare UPB specifiche per ciascun anno).
- 4) Contributi straordinari
- 5) Tutte le risorse esterne, libere o vincolate (a titolo esemplificativo, per risorsa esterna si intende generalmente quella individuata dal sospeso bancario, successivamente regolarizzato contabilmente in *Easy* con reversale di incasso a copertura).

## 3. Gestione delle risorse esterne con UPB "specifiche"

Per risorsa esterna, come già specificato, si intende qualsiasi entrata proveniente da soggetti pubblici e/o privati diversi dall'Ateneo a titolo di trasferimento di progetto, liberalità, contributo, commessa, ecc. Ogni risorsa esterna, quindi, deve essere associata ad una UPB specifica appositamente creata nel gestionale di contabilità *Easy*. Tanto al fine di poter raggruppare, tracciare ed individuare rapidamente tutte le operazioni collegate alla medesima risorsa.

Per gestire al meglio la risorsa esterna mediante UPB specifica, è fondamentale attenersi alle seguenti semplici regole:

- 1. Utilizzo della stessa UPB sia nelle operazioni contabili di entrata che nelle operazioni contabili di uscita riferibili alla medesima risorsa esterna (fonti-impieghi della risorsa con stessa UPB). Ne consegue che, tutte le variazioni di previsione iniziale, di previsione normale e di budget registrate per la UPB specifica dovranno essere sempre a saldo zero. È assolutamente da evitare la contabilizzazione dell'entrata collegata ad una *risorsa esterna X* su di una UPB e la contabilizzazione degli impieghi della stessa *risorsa esterna X* su altra UPB;
- 2. Divieto di effettuare storni in entrata o in uscita tra UPB riferibili a risorse esterne differenti (ad esempio da *Progetto X* a *Progetto Y*). Questa regola è strettamente connessa alla precedente in quanto lo storno di risorse tra UPB collegate a progetti differenti produrrebbe un disequilibrio tra i movimenti di entrata e di spesa degli stessi progetti, che risulterebbero, di fatto, non più bilanciati. Non si esclude, tuttavia, la possibilità che storni tra UPB diverse possano essere consentiti al termine del ciclo di vita di un progetto, al fine di agevolare l'assestamento e l'organizzazione contabile delle UPB del Centro di Spesa o al fine di rendere disponibili le risorse risparmiate come cofinanziamento di altri progetti. Le operazioni contabili da effettuare per tali finalità dovranno essere concordate e guidate dagli uffici della Direzione Risorse Finanziarie. Nell'ambito della stessa UPB, sono sempre ammessi storni (in entrata e in spesa) su voci di bilancio differenti;
- 3. Obbligo di configurare la UPB per l'applicazione del metodo contabile della commessa completata in caso di gestione di risorse esterne "vincolate" ad un determinato fine (ad esempio per Progetti di Ricerca). Questo aspetto specifico della configurazione sarà oggetto di analisi più avanti;
- 4. Creazione di una UPB specifica anche nei casi in cui vi sia la necessità di trasferire risorse tra Amministrazione centrale e Dipartimenti mediante l'emissione di un mandato vincolato a reversale. Anche se la fattispecie in questione non rientra nella categoria di fondi provenienti da soggetti esterni, è ad essa assimilabile, in quanto, il trasferimento dei fondi al Dipartimento avviene mediante specifici ed isolati movimenti di entrata.

In sintesi:

- Creare una UPB specifica per ciascuna risorsa esterna;
- In ogni UPB collegata ad una risorsa esterna deve essere sempre assicurato il bilanciamento tra le fonti (movimenti in entrata) e gli impieghi (movimenti in uscita);
- Non sono ammessi storni (in entrata e in spesa) tra UPB collegate a differenti risorse esterne. Sarà possibile solo in casi eccezionali concordati con la Direzione Risorse Finanziarie;
- Sono ammessi storni (in entrata e in spesa) su voci di bilancio differenti nell'ambito della stessa UPB;
- La UPB collegata ad una risorsa esterna vincolata deve essere sempre configurata per l'applicazione del metodo contabile della commessa completata.

## 4. Gestione del trasferimento di fondi dall'Amministrazione Centrale ai Centri di Spesa mediante UPB "specifiche"

Una delle modalità con cui l'Amministrazione Centrale rende disponibili risorse ai centri di spesa è lo storno in uscita. Le risorse in parola, prelevate dalle UPB dell'Amministrazione Centrale vengono destinate, mediante variazione di bilancio, all'UPB generale del Centro di Spesa (*Dipartimento di..., Centro di…*). Un esempio fra tutti è il trasferimento della dotazione ordinaria.

In questo caso le regole operative da seguire sono le seguenti:

- 1. Creare UPB specifiche per ciascuna tipologia di trasferimento (dotazione, miglioramento, contributo straordinario, ecc.) distinguendole, possibilmente, per anno di competenza (es. dotazione 2018, dotazione 2019, ecc.). Sulle UPB specifiche così create saranno stornate, a loro volta, le risorse giacenti sulla UPB generale del Centro di Spesa, rese disponibili mediante storno dall'Amministrazione Centrale;
- 2. Effettuare tutte le operazioni di storno in modo tempestivo e comunque non oltre la chiusura dell'esercizio. Fare in modo che le residue disponibilità della UPB generale del Centro di Spesa siano azzerate al 31/12 di ciascun anno;
- 3. Non configurare le UPB in argomento per l'applicazione del metodo della commessa completata. Tuttavia, anche per questa tipologia di UPB, la predetta configurazione, potrà, in casi particolari, essere espressamente richiesta direttamente alla Direzione Risorse Finanziarie.

Riepilogando:

- Utilizzare sempre UPB specifiche per la gestione dei fondi trasferiti dall'Amministrazione centrale mediante operazioni di storno in uscita;
- Stornare tempestivamente la disponibilità presente sulla UPB generale del Dipartimento o Centro e comunque entro la fine dell'esercizio;
- Non configurare le UPB create per gestire tali fondi per l'applicazione del metodo contabile della commessa completata. Eventuali deroghe saranno comunicate dalla Direzione Risorse Finanziarie;
- Storni tra la stessa famiglia di "UPB" (ad esempio UPB che individuano la dotazione di vari anni) sarà ammessa solo per consentire una migliore organizzazione delle UPB o nei casi di cofinanziamento ad altri progetti, previa autorizzazione della Direzione Risorse Finanziarie.

## 5. Configurazione della UPB per l'applicazione del metodo contabile della commessa completata

L'applicazione del metodo contabile della commessa completata alle UPB "vincolate" è di fondamentale importanza, in quanto consente di rilevare il risultato economico (positivo o negativo) della commessa all'esaurirsi del proprio ciclo di vita. Tale metodo si applica ai progetti pluriennali e, più in generale, a tutte quelle risorse esterne vincolate il cui impiego si produrrà per due o più anni. Il metodo, applicato alla UPB di un determinato progetto o programma, consiste nel rinviare all'esercizio successivo la quota di ricavo che risulti eccedente rispetto ai costi sostenuti nell'esercizio di riferimento (risconti passivi). Sempre relativamente ad un determinato progetto o programma, lo stesso principio consente altresì di contabilizzare, nell'esercizio di riferimento, ricavi (ratei attivi) che avranno manifestazione finanziaria in successivi esercizi, a totale copertura dei costi sostenuti nell'esercizio di riferimento.

Per applicare correttamente questo metodo contabile in ambiente *Easy*, è necessario che siano rilevabili le seguenti informazioni:

- 1. L'insieme di costi e ricavi imputati al progetto o programma
- 2. L'arco temporale di durata del progetto o programma
- 3. Un cruscotto di configurazione che indichi i conti da utilizzare in caso di ratei o risconti.

La prima informazione si ottiene con la creazione e con l'utilizzo di una UPB specifica, così come indicato in precedenza per la contabilizzazione delle risorse esterne.

La seconda informazione si ottiene con l'inserimento, nella scheda dell'UPB, delle date di inizio e di fine della commessa pluriennale, così come evidenziato in rosso nell'illustrazione seguente.

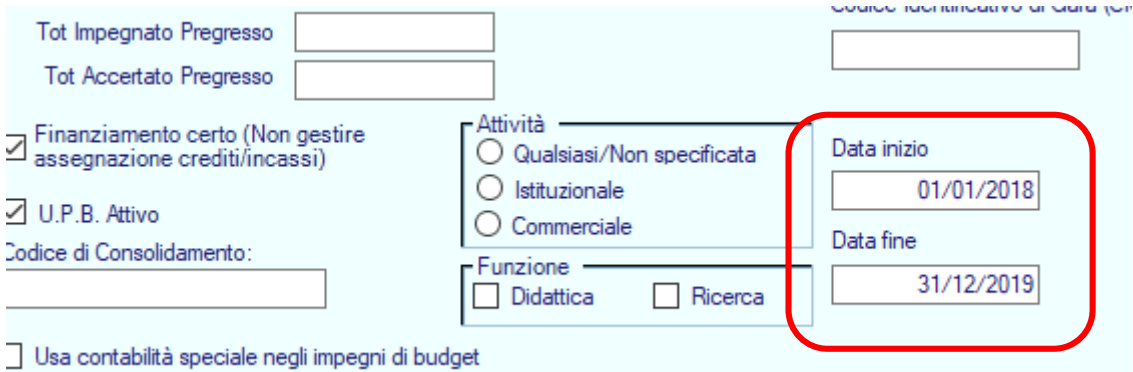

In particolare, l'inserimento della "data fine" è di fondamentale importanza, in quanto consente al gestionale Easy di applicare correttamente il metodo della commessa completata e di generare automaticamente il risconto passivo/rateo attivo alla fine di ciascun anno, fino al termine della commessa.

Nel caso in cui il progetto o programma si prolunghi oltre la "data fine" indicata, sarà possibile estenderne la durata a condizione che la modifica venga effettuata nello stesso form del software entro la chiusura dell'esercizio originariamente impostato in fase di creazione della UPB e che la nuova "data fine" indicata non si riferisca ad un esercizio già chiuso.

Ad esempio l'estensione al 31/12/2019 della durata di una UPB avente data fine 31/12/2018, sarà consentita a condizione che l'esercizio contabile 2018 non sia chiuso. Analogamente, per le

medesime ragioni, la data fine non potrà essere anticipata al 31/12/2017 in quanto riferita ad un esercizio già chiuso.

La terza informazione si ottiene specificando nella scheda "Altro" della UPB il Tipo UPB così come indicato nella illustrazione che segue.

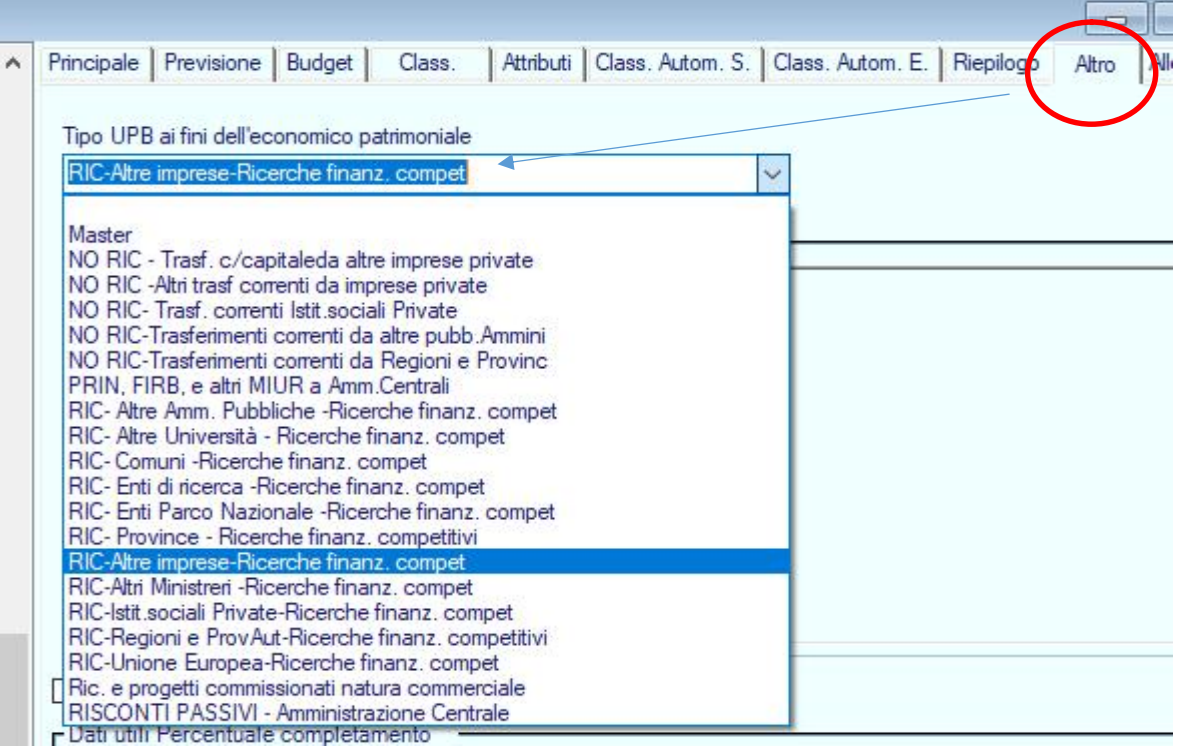

La scelta del Tipo UPB dovrà necessariamente essere coerente con la tipologia della risorsa contabilizzata (ad esempio un finanziamento di una ricerca da parte di privati non potrà mai avere un Tipo UPB che individua un contributo per ricerca da enti pubblici).